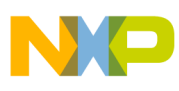

## **Freescale Semiconductor** Application Note

Document Number: AN4671 Rev. 0, 04/2013

# **i.MX 6 Series HDMI Test Method for Eye Pattern and Electrical Characteristics**

This document applies to the following i.MX6 series chips: i.MX 6Quad, i.MX 6Dual, i.MX 6DualLite, and i.MX 6Solo.

It describes the necessary procedures, tools, and criteria for testing the compliance of devices with the *HDMI Compliance Test Specification* (HDMI.org, 2009), version 1.4a.

#### **Contents**

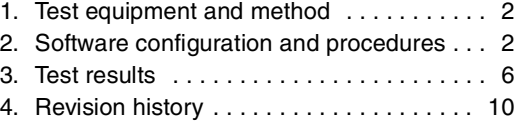

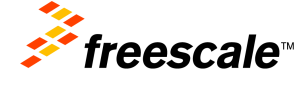

© 2013 Freescale Semiconductor, Inc. All rights reserved.

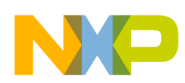

**Test equipment and method**

## <span id="page-1-0"></span>**1 Test equipment and method**

[Table 1](#page-1-2) indicates what equipment and method were used for the test.

<span id="page-1-2"></span>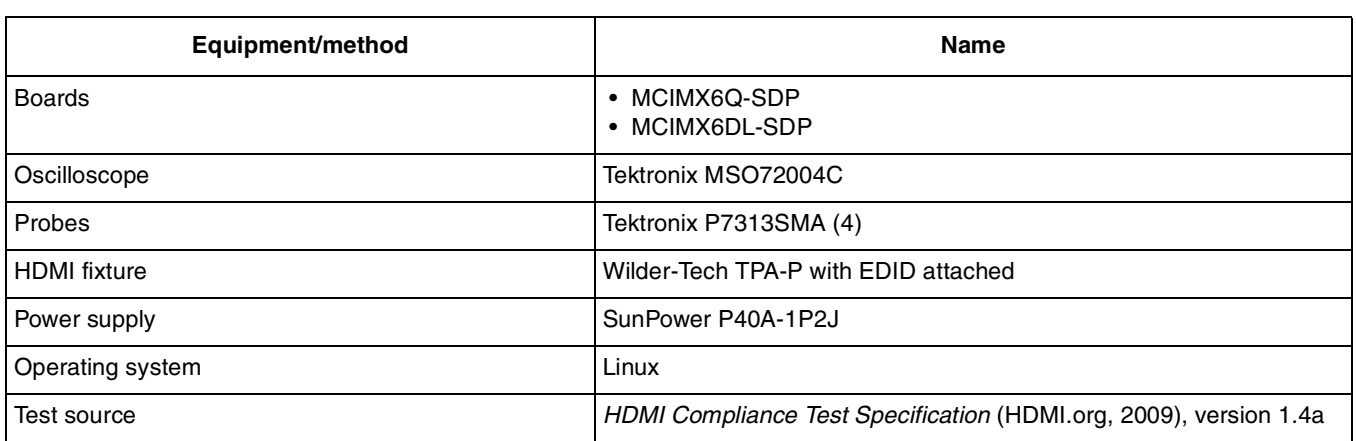

## **Table 1. Test equipment and method**

## <span id="page-1-1"></span>**2 Software configuration and procedures**

The following sequence details the software configuration and testing procedures.

- 1. Check the video modes that the monitor can support.
- 2. Command:

cat /sys/class/graphics/fb0/mode

The definition of the video modes in Linux kernel are as follows:

```
if (mode->flag & FB_MODE_IS_DETAILED)
           m = 'D'; if (mode->flag & FB_MODE_IS_VESA)
        m = 'V';
  if (mode->flag & FB_MODE_IS_STANDARD)
        m = 'S';
#define FB_MODE_IS_UNKNOWN 0
 #define FB_MODE_IS_DETAILED 1
#define FB_MODE_IS_STANDARD 2
 #define FB_MODE_IS_VESA 4
```
- 3. Set video resolution, for example 1920\*1080p60.
- 4. Command:

echo S:1920x1080p-60 > /sys/class/graphics/fb0/mode

5. Run Tektronix test software.

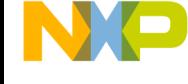

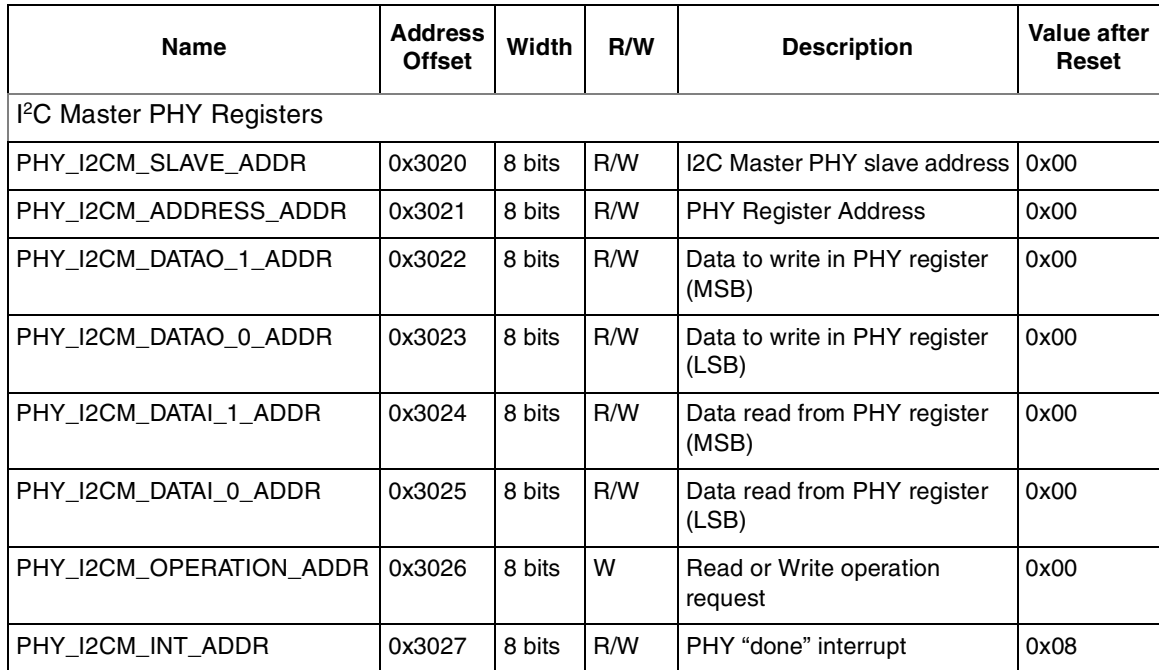

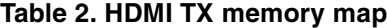

The driver voltage level configuration depends on the source termination value, the driver pre-emphasis settings, and the target signal voltage level swing.

A correct configuration must be set to meet both eye diagram mask and the specified high and low signal voltage levels.

To correctly configure the driver voltage level, the following parameters and signals (represented by their symbol) must be taken into consideration:

VPHRXTERM = 3.3 V $\rightarrow$  3.3-V supply rail connected to HDMI PHY sink termination resistors

RXTERM = 50  $\Omega \rightarrow$  HDMI PHY sink termination resistors

| <b>Control Register</b> | <b>Register field</b> | <b>Access type</b> | <b>Address</b> | Value at reset |
|-------------------------|-----------------------|--------------------|----------------|----------------|
| <b>TXTERM</b>           | d_tx_term $[2:0]$     | R/W                | 0x19           | 0x0007         |
| <b>VLEVCTRL</b>         | sup_tx_ $ V [4:0]$    | R/W                | 0x0E           | 0x0000         |
| <b>VLEVCTRL</b>         | sup $ck$ $ vl[4:0]$   | R/W/O              | 0x09           | 0x0009         |
| <b>CKSYMTXCTRL</b>      | tx_symon              | R/W                | 0x0E           | 0x0000         |
| <b>CKSYMTXCTRL</b>      | tx traon              | R/W                | 0x0E           | 0x0000         |
| <b>CKSYMTXCTRL</b>      | tx trbon              | R/W                | 0x0E           | 0x0000         |

**Table 3. Register definitions**

**i.MX 6 Series HDMI Test Method for Eye Pattern and Electrical Characteristics, Rev. 0**

#### **Software configuration and procedures**

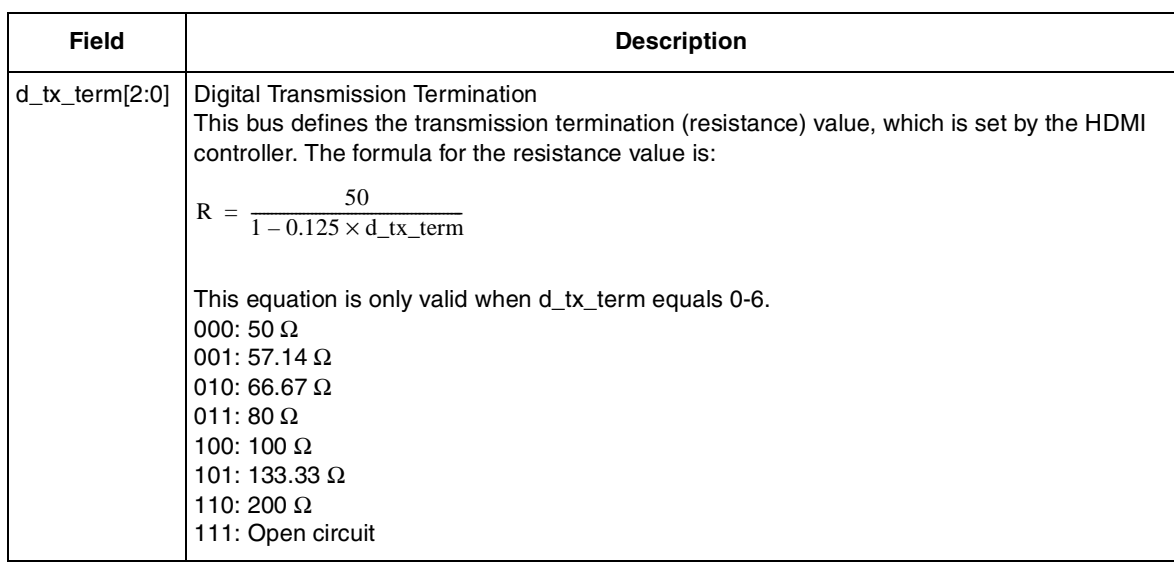

## **Table 4. TXTERM**

### **Table 5. VLEVCTRL**

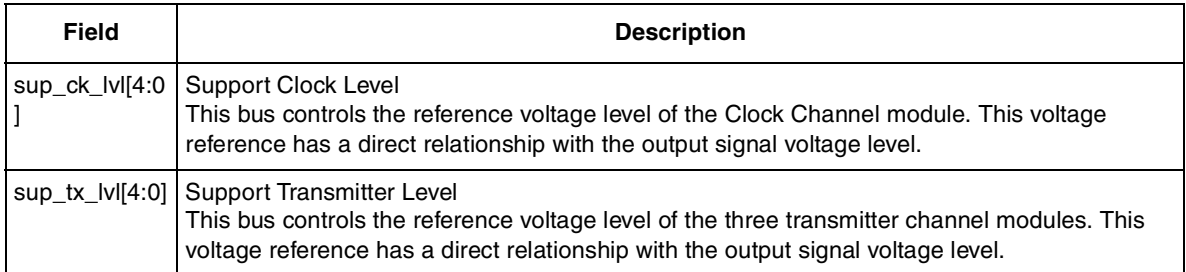

## **Table 6. CKSYMTXCRTL**

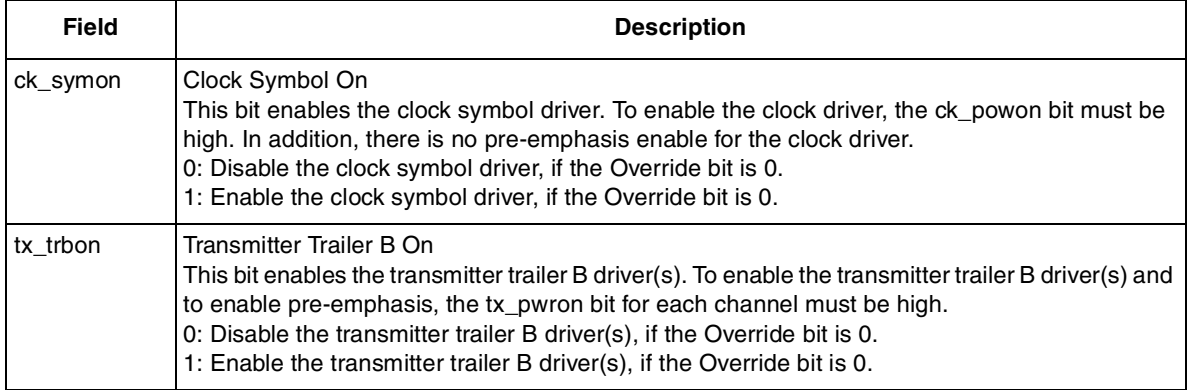

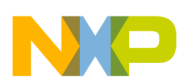

### **Table 6. CKSYMTXCRTL (continued)**

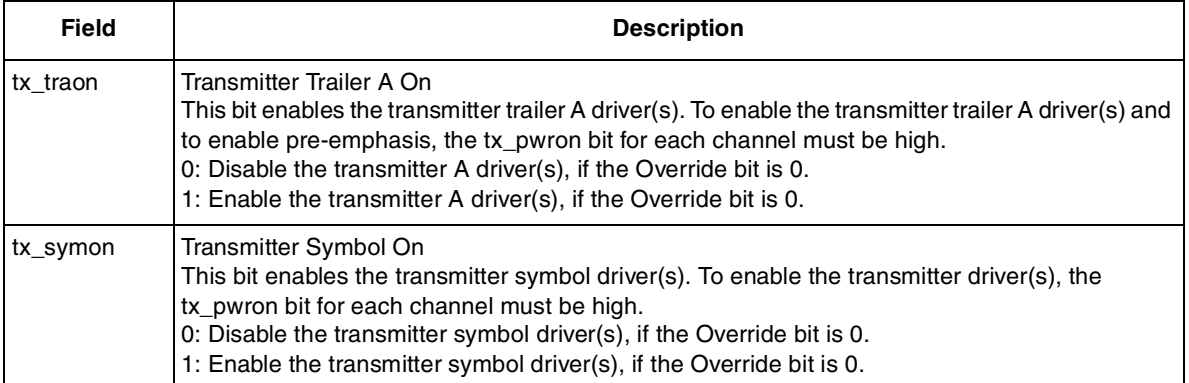

<span id="page-4-0"></span>[Table 7](#page-4-0) defines the pre-emphasis factor (PREEMPH).

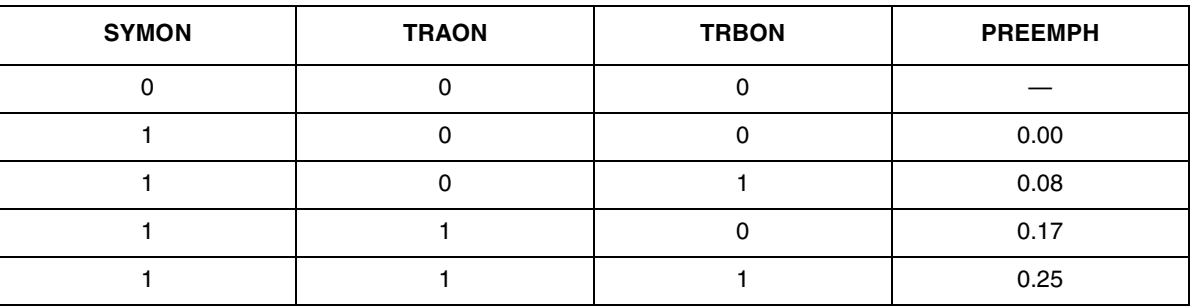

#### **Table 7. PREEMPH definition**

The following equations can be used to calculate—for a certain signal voltage swing (VSWING) and PHY configuration (PREEMPH, RTERM)—the signal's high and low voltage levels (VHI, VLO).

$$
VLO = VPH_{RXTERM} - \frac{VSWING}{1 - PREEMPH} - \frac{VSWING \times RXTERM(1 + PREEMPH)}{2 \times RTERM \times (1 - PREEMPH)}
$$
Eqn. 1

$$
VHI = VLO + VSWING
$$

$$
TXLVL = CKLVL = \frac{0.772 - VPH_{RXTERM} - VLO}{0.01405}
$$
Eqn. 3

For a certain termination value and pre-emphasis configuration (factor), users input only the VSWING value. With this data, users can obtain the respective VHI and VLO DC levels and the TXLVL and CKLVL configuration to apply to the PHY.

Lower TXLVL/CKLVL values result in higher signal amplitudes, while higher TXLVL/CKLVL values result in lower signal amplitudes.

Values for VSWING, VHI, and VLO must be within HDMI 1.4a specification limits. [Table 8](#page-5-1) provides driver voltage level settings for some example scenarios.

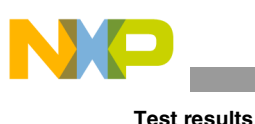

## **NOTE**

VSWING should be set at 400–600 mV.

<span id="page-5-1"></span>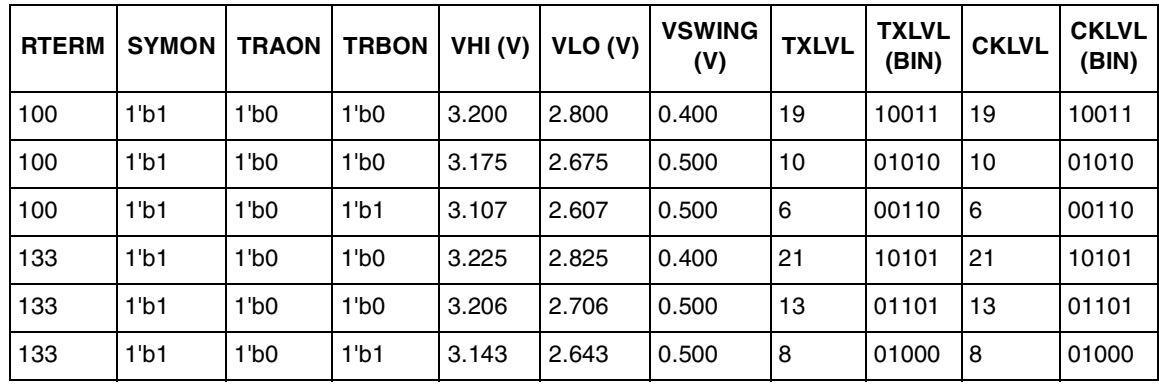

## **Table 8. Example driver voltage level settings**

- 6. The following are PHY register settings that produce a passing result:
	- a) HDMI write Reg 0xe=0x01ad; 0x09=0x800d; command
		- /unit\_tests/memtool -8 0x00123021=0x0e /unit\_tests/memtool -8 0x00123022=0x01 /unit\_tests/memtool -8 0x00123023=0xad /unit\_tests/memtool -8 0x00123026=0x10 /unit\_tests/memtool -8 0x00123021=0x09 /unit\_tests/memtool -8 0x00123022=0x80 /unit\_tests/memtool -8 0x00123023=0x0d /unit\_tests/memtool -8 0x00123026=0x10
	- b) HDMI read Reg 0x0e and 0x09 command /unit\_tests/memtool -8 0x00123021=0x0e /unit\_tests/memtool -8 0x00123026=0x1 /unit\_tests/memtool -8 0x00123024 2 /unit\_tests/memtool -8 0x00123021=0x09 /unit\_tests/memtool -8 0x00123026=0x1 /unit\_tests/memtool -8 0x00123024 2

## <span id="page-5-0"></span>**3 Test results**

## **3.1 Test data summary**

i.MX 6 series silicon passes CTS 7-6, 7-7, 7-8, 7-9, 7-10 at 1080p 24bit, and CTS 7-2, 7-7 at 480p. Measurements shown in [Table 9](#page-6-0) through [Table 11](#page-7-0) have a PASS/NO PASS for final performance criteria.

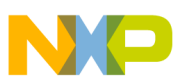

<span id="page-6-0"></span>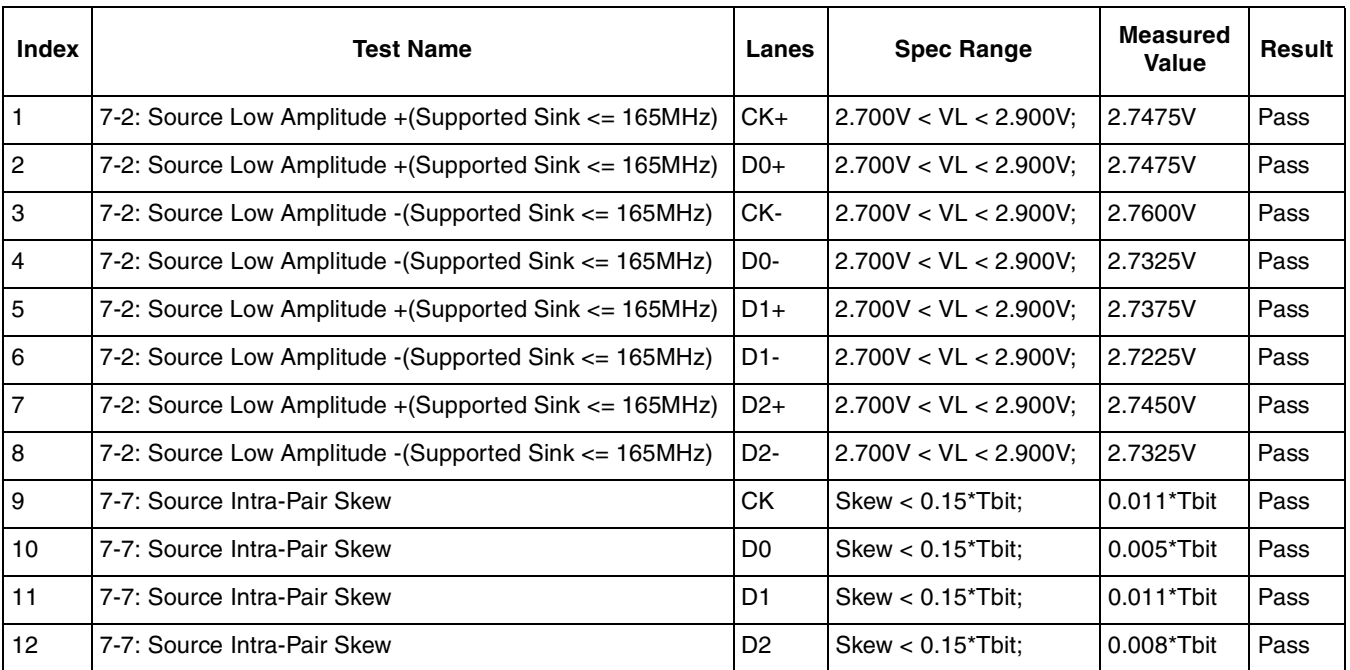

## **Table 9. CTS7-2, 7-7 at 480p 60 Hz**

### **Table 10. CTS7-4, 7-6, 7-8 at 1080p 60 Hz**

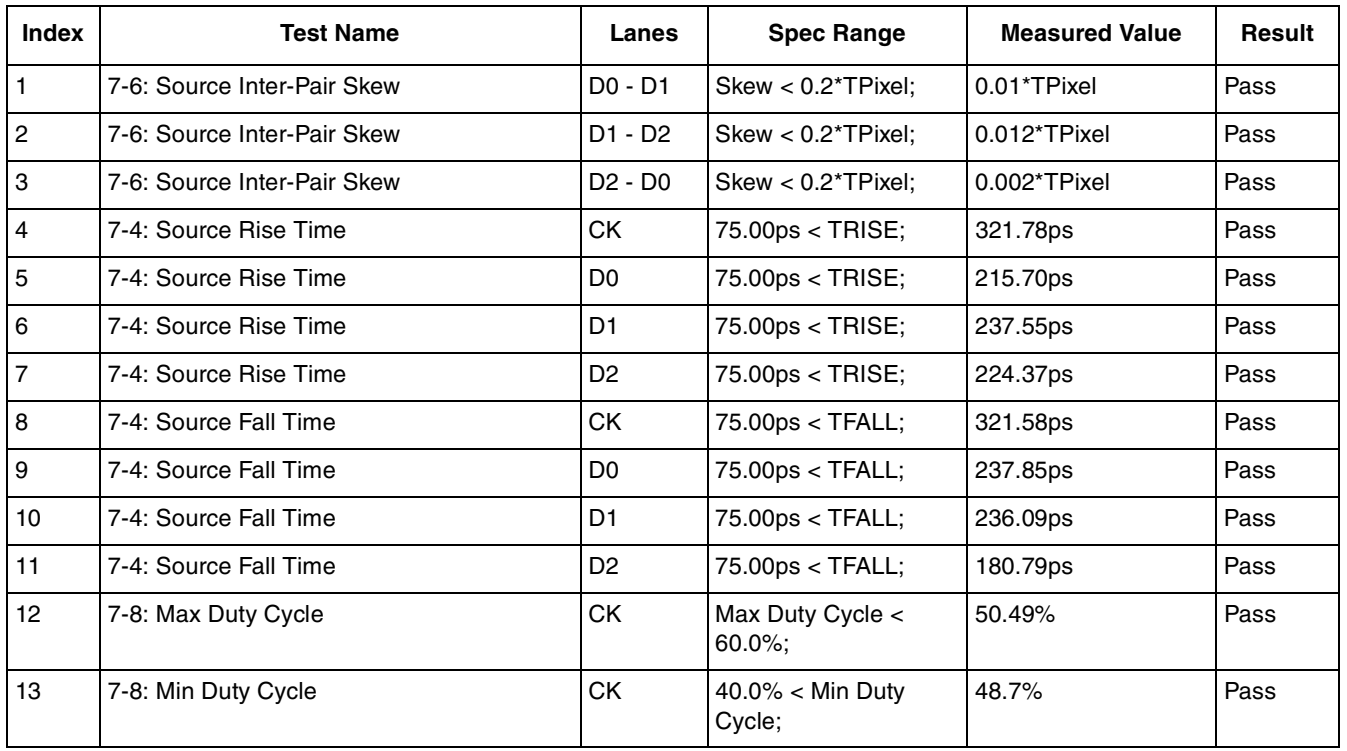

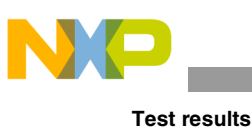

<span id="page-7-0"></span>**Index Test Name Lanes Spec Range Measured Value Result**  1 7-9: Source Clock Jitter CK Clock Jitter < 0.25\*Tbit; 0.087\*Tbit Pass 2 7-10: Source Eye Diagram CK - D0 Data Jitter < 0.3\*Tbit 0.09\*Tbit Pass 3 7-10: Source Eye Diagram CK - D1 Data Jitter < 0.3\*Tbit; 0.08\*Tbit Pass 4 7-10: Source Eye Diagram CK - D2 Data Jitter < 0.3\*Tbit; 0.1\*Tbit Pass

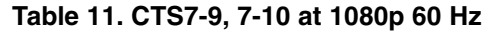

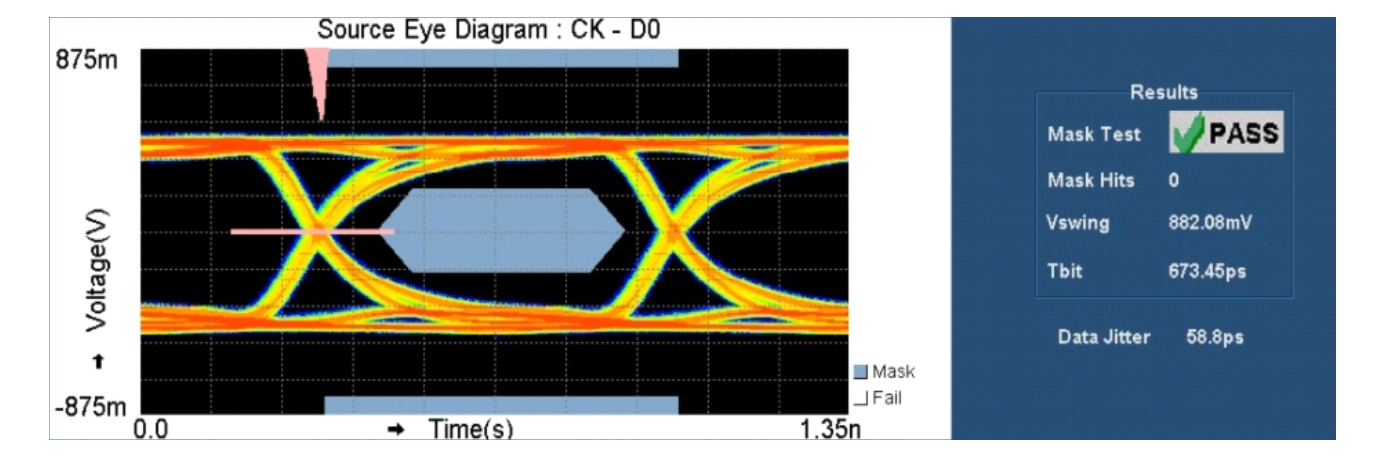

**Figure 1. Source eye diagram: CK - D0 1080p 24-bit 60 Hz**

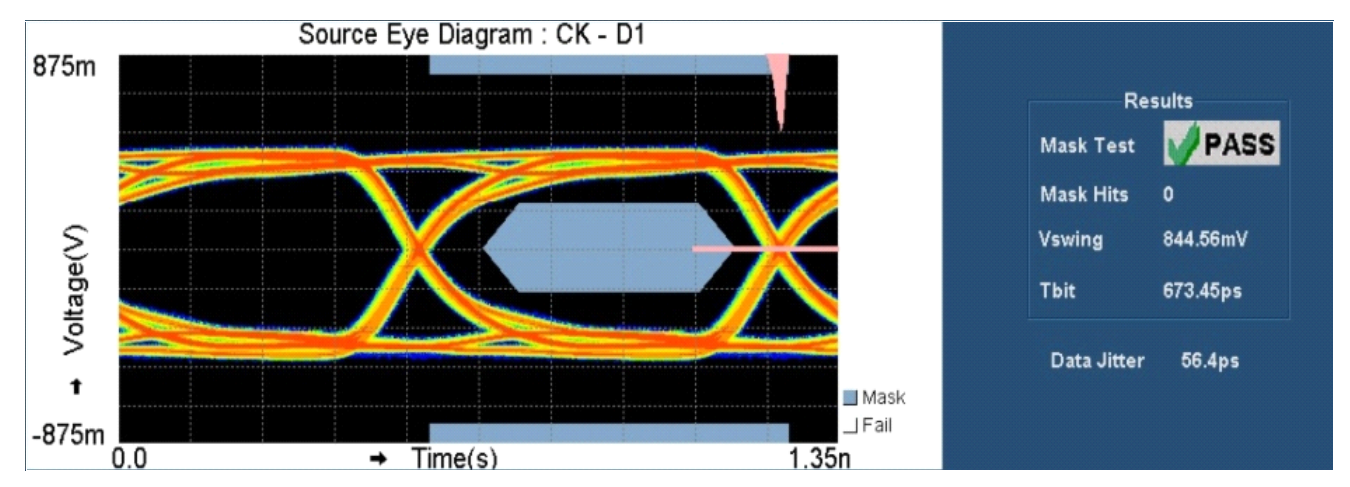

**Figure 2. Source eye diagram: CK – D1 1080p 24-bit 60 Hz**

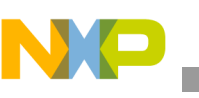

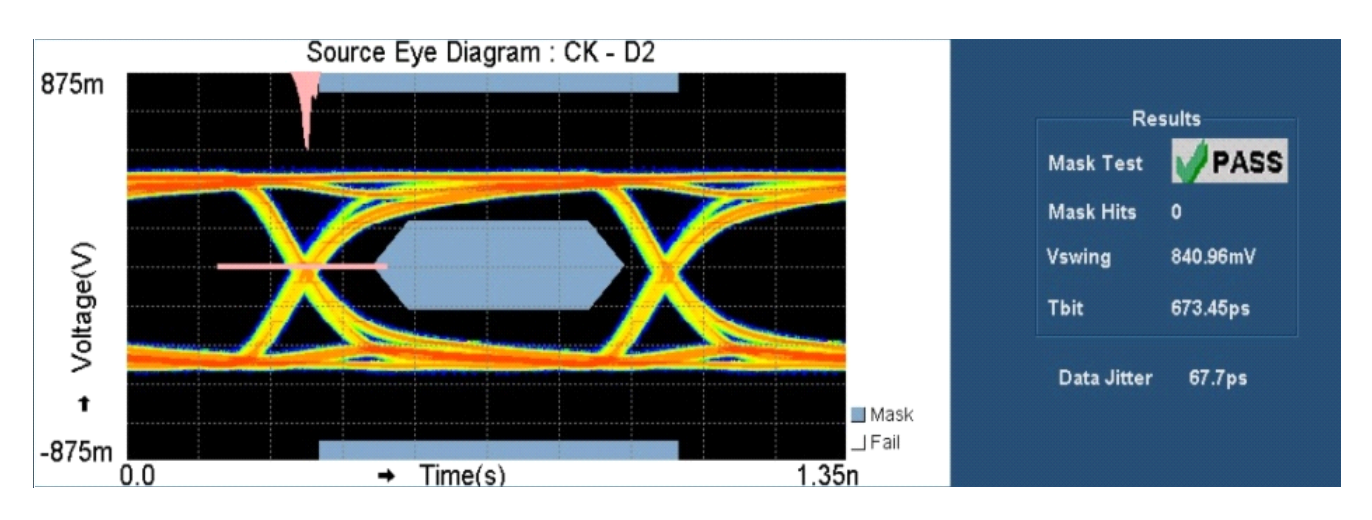

**Figure 3. Source eye diagram: CK – D2 1080p 24-bit 60 Hz** 

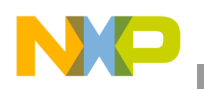

**Revision history**

## <span id="page-9-0"></span>**4 Revision history**

The following table provides a revision history for this application note.

## **Table 12. Revision history**

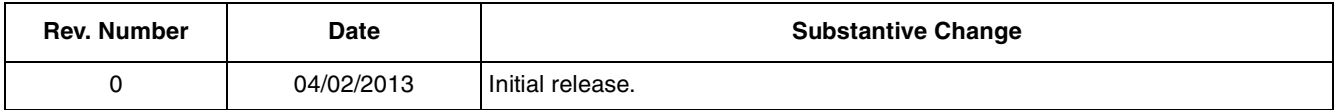

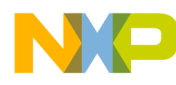

#### **How to Reach Us:**

**Home Page:**  freescale.com

**Web Support:**  freescale.com/support

Information in this document is provided solely to enable system and software implementers to use Freescale products. There are no express or implied copyright licenses granted hereunder to design or fabricate any integrated circuits based on the information in this document.

Freescale reserves the right to make changes without further notice to any products herein. Freescale makes no warranty, representation, or guarantee regarding the suitability of its products for any particular purpose, nor does Freescale assume any liability arising out of the application or use of any product or circuit, and specifically disclaims any and all liability, including without limitation consequential or incidental damages. "Typical" parameters that may be provided in Freescale data sheets and/or specifications can and do vary in different applications, and actual performance may vary over time. All operating parameters, including "typicals," must be validated for each customer application by customer's technical experts. Freescale does not convey any license under its patent rights nor the rights of others. Freescale sells products pursuant to standard terms and conditions of sale, which can be found at the following address: freescale.com/SalesTermsandConditions.

Freescale and the Freescale logo are trademarks of Freescale Semiconductor, Inc. All other product or service names are the property of their respective owners. ARM is the registered trademark of ARM Limited. © 2013 Freescale Semiconductor, Inc.

Document Number: AN4671 Rev. 0 04/2013

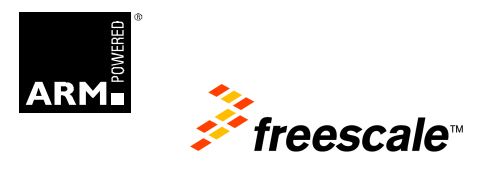